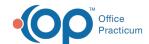

## Important Content Update Message

We are currently updating the OP Help Center content for the release of OP 20. OP 20 (official version 20.0.x) is the certified, 2015 Edition, version of the Office Practicum software. This is displayed in your software (**Help tab > About**) and in the Help Center tab labeled Version 20.0. We appreciate your patience as we continue to update all of our content.

## How do I align HCFA form?

Last Modified on 02/04/2020 10:27 am EST

Due to various printer setup and configurations, you may find that when printed, HCFAs are misaligned. To correct this, try some of the following options as they apply in the Print Settings window:

- Select Actual Size instead of Shrink to Fit or Fit to Width
- Change the Custom Fit Percentage to a different value (for example, change from 100% to 102%)

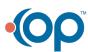